**2**

**3**

- Para agregar a un agente: Especificar rol a asignar e ingresar CUIL (\*), presionar **Buscar** y confirmar la acción.
- Para modificar Rol de un agente: Especificar nuevo rol a asignar, ingresar CUIL (\*), presionar **Buscar** y confirmar la acción.
- Para quitar a un agente: hacer clic en el botón "quitar" ubicado en cada fila correspondiente a los integrantes de la unidad.

**1** Ingresar a SUAC, en la sección Menú > Organigrama, buscar la unidad a la que pertenece y hacer doble clic.

Una vez conocidos los integrantes actuales de la unidad, sus roles y los cambios necesarios a realizar, el **responsable del área** los deberá generar a través de la funcionalidad "**Organizar Área"**, accediendo a la misma a través la **Bandeja de Trámites**, de la plataforma **[Expediente](https://expedientedigital.cba.gov.ar/) Digital**.

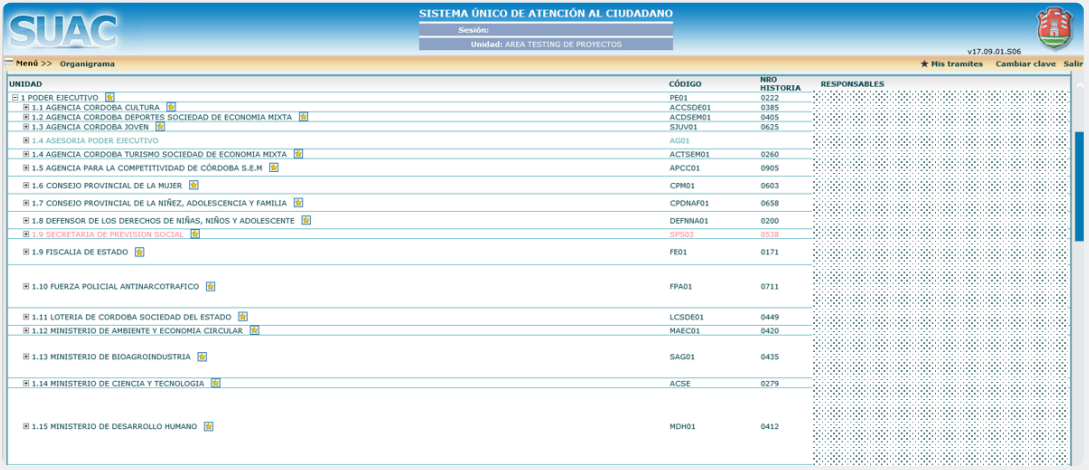

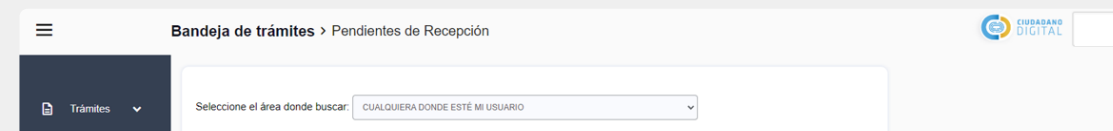

Nota: es necesario estar agregado. En el caso de no estar agregado solicitarlo al responsable de la unidad.

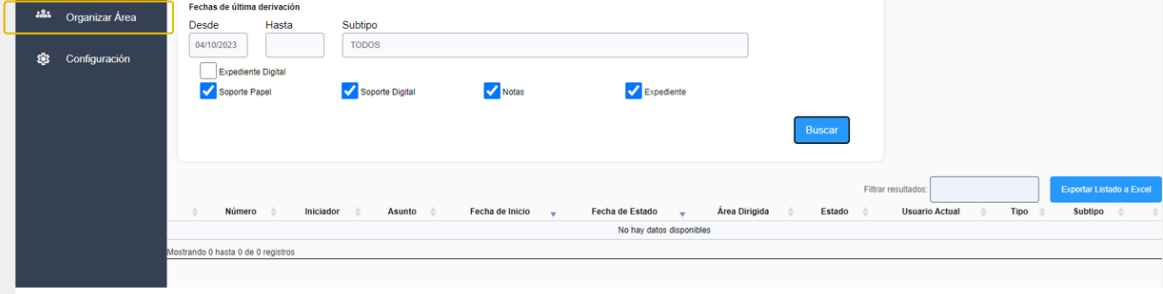

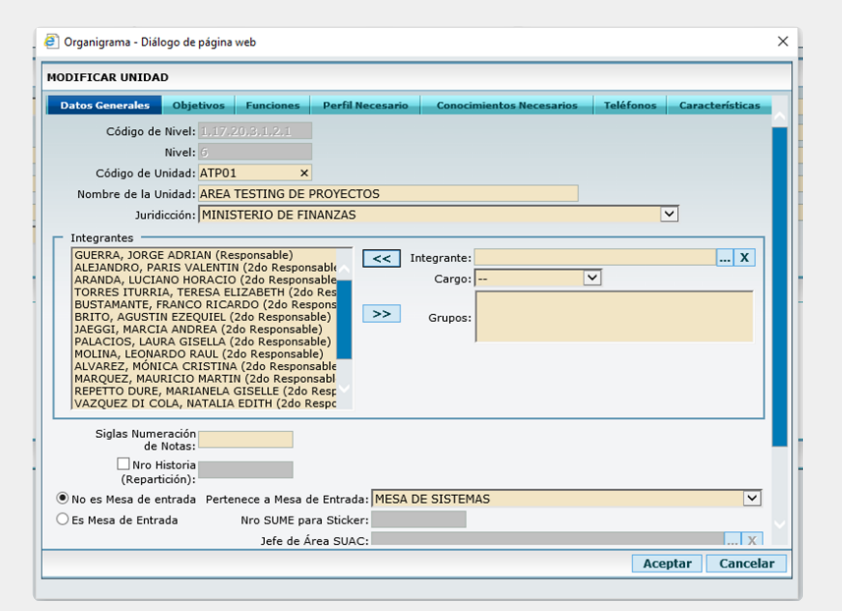

Nota: Esta funcionalidad sólo estará accesible para los agentes que tengan el rol de Responsables de la Unidad.

Se visualiza información relevante:

- Código de unidad.
- Nombre de unidad.
- Jurisdicción.
- Usuarios y Roles que posee cada integrante.
- Mesa de entrada a la que pertenece.

(\*) Nota: En caso de asignar segundo responsable, se ofrecerá la opción de otorgar permisos para acceder a *expedientes tomados por otros usuarios de la unidad.*

**Importante**: Si el responsable de unidad debe realizar dicha gestión y no posee experiencia previa, debe leer detenidamente y seguir el instructivo específico (I SIG 018 - Instructivo Alta y Baja usuarios), que se encuentra en el catálogo de servicios. Para ingresar hacer clic [aquí.](https://portaltecnologico.cba.gov.ar/requerimientos-tics/servicios-tecnologicos/catalogo-de-servicios/herramientas-transversales/expediente-digital/alta-baja-y-modificacion-de-usuarios-de-unidades/)

Secretaría de **INNOVACIÓN E INFRAESTRUCTURA DE LA GESTION** 

Ministerio de\_ **ECONOMÍAY GESTIÓN PÚBLICA** 

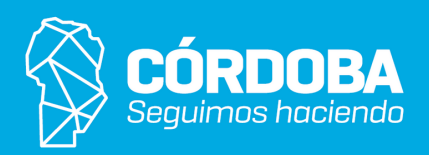

Agregar, quitar o modificar roles asignados a cada agente, seleccionado previamente la **unidad donde desea realizar el cambio**.

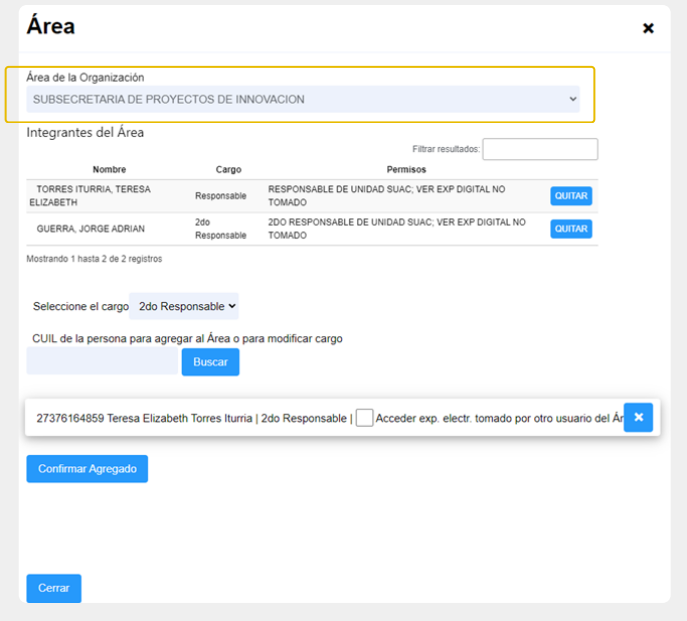

## El responsable debe conocer los tipos de roles y sus permisos:

**Expediente Digital** 

e-trámite

- Responsable de coordinar y organizar eficientemente la unidad asignada.
- Opera con todas las herramientas de gestión de expedientes.
- Gestiona solicitudes de vistas.
- Acceso a todos los documentos de su unidad.
- Capacidad de corregir o enmendar documentos de cualquier agente de su unidad.

Utiliza todas las herramientas proporcionadas por la plataforma de manera individual sin la facultad de acceder a la información de otros agentes dentro de la unidad. *Para acceder requiere permiso especial, otorgado únicamente por el responsable.*

Al igual que el segundo responsable, tiene acceso a todas las herramientas del expediente, con la excepción de la capacidad para crear nuevos expedientes.

## **Responsable Segundo responsable Integrante**